#### **Calcolo Numerico A.A. 2012-2013**

#### **Esercitazione n. 1**

**05-03-2013**

## **Info**

Annalisa Pascarella

**email** 

- **a.pascarella@iac.cnr.it**
- **u** webpage
	- **http://www.iac.rm.cnr.it/~pasca**
- materiale del corso
	- slide delle esercitazioni, programmi MATLAB
- laboratorio?
- ricevimento?

# **MATLAB/OCTAVE**

- Introduzione a Matlab
- Rappresentazione dei numeri
- Underflow e overflow
- Vettori
- Cenni di programmazione
- Script
- Grafica 2D
- Cancellazione numerica
- Errori di arrotondamento

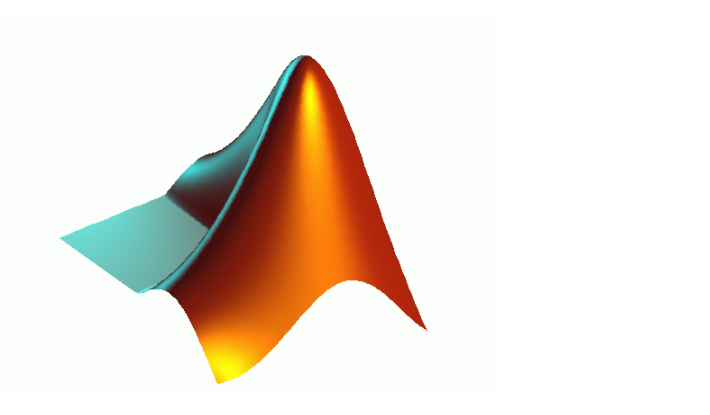

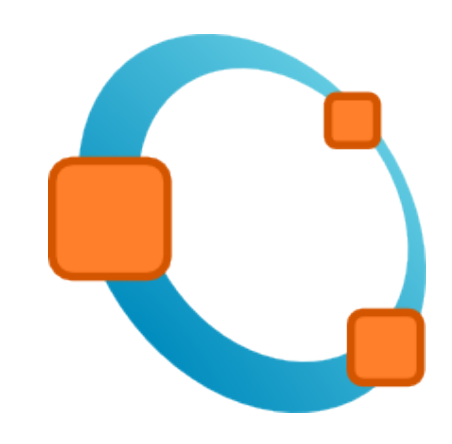

#### Cosa è il CALCOLO NUMERICO ?

È quella branca della matematica che

costruisce e analizza i metodi numerici adatti a risolvere, con l'aiuto del calcolatore, differenti problemi matematici che nascono in varie discipline: ingegneria, economia, biologia, medicina ...

Cercare sul web immagini relative a 'calcolo numerico'

## **M/EEG**

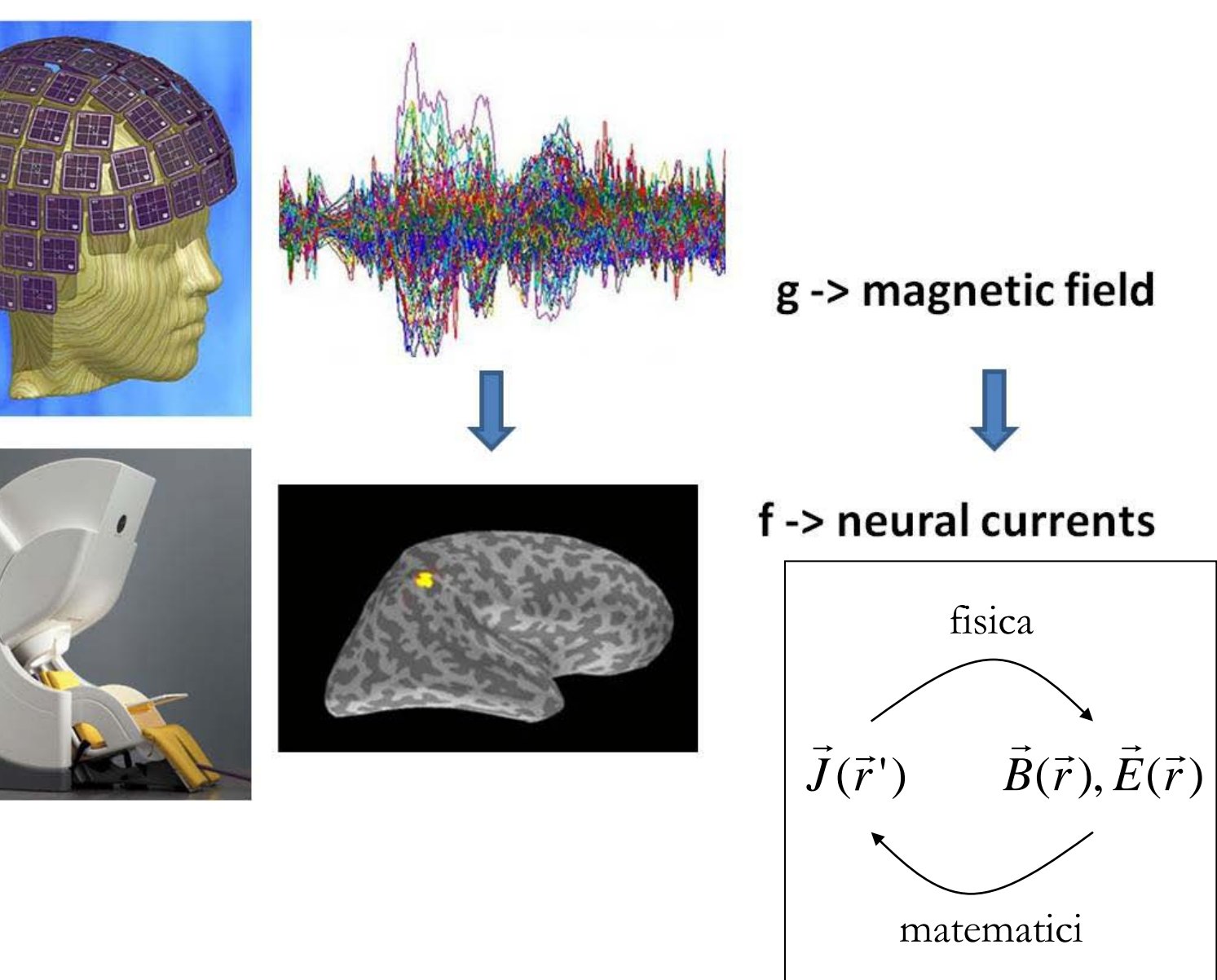

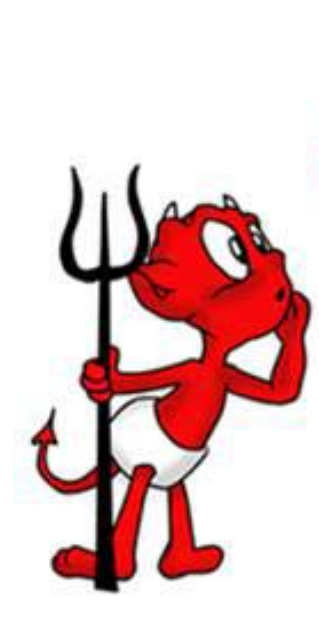

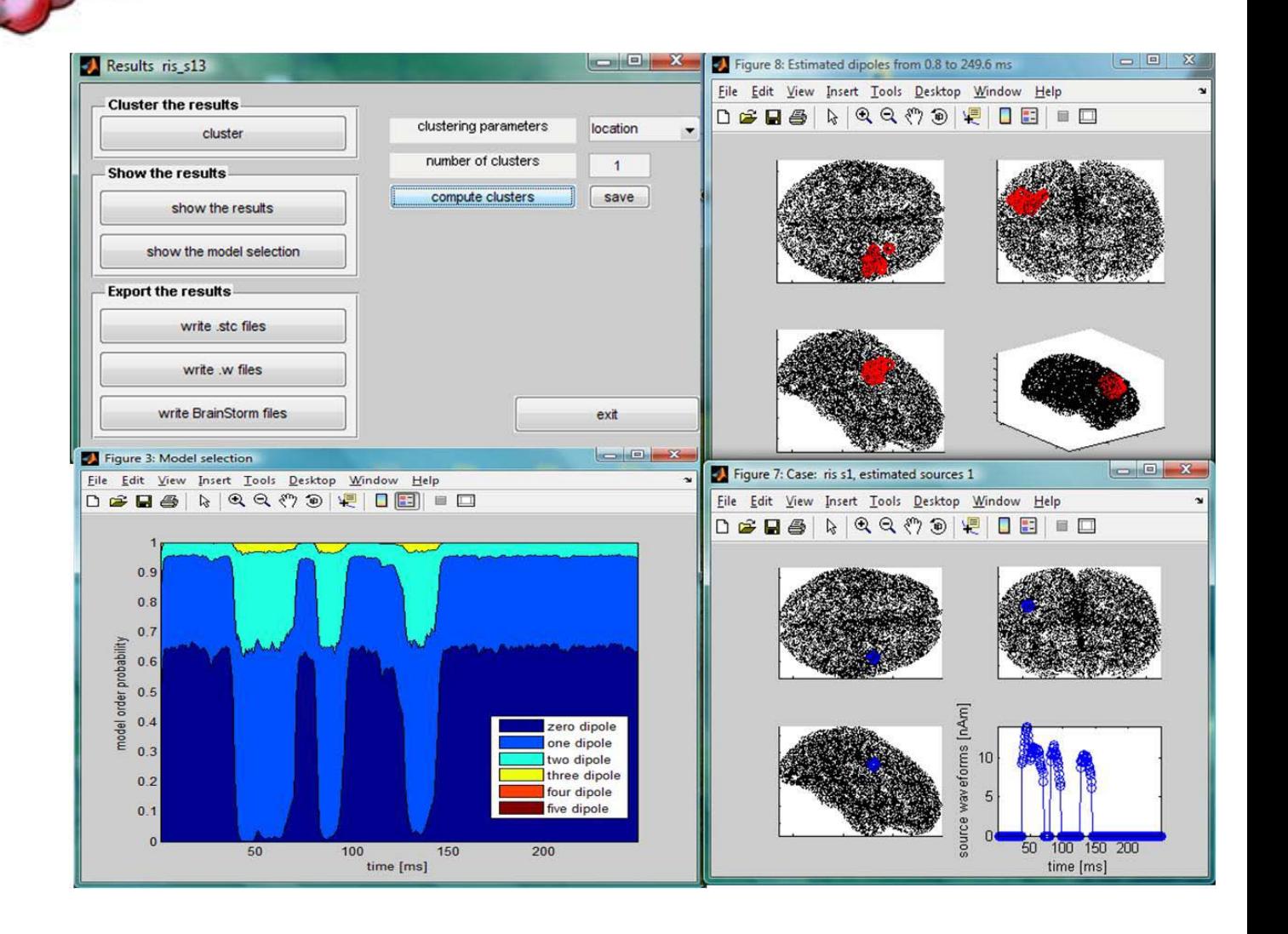

### **MATLAB/OCTAVE**

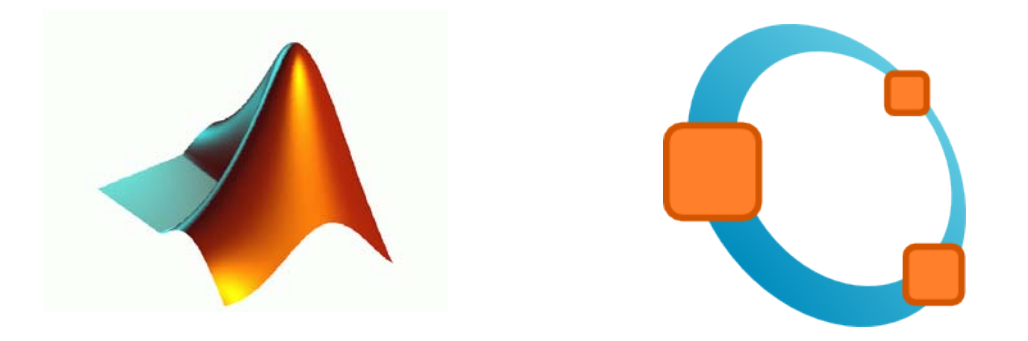

## **MATLAB**

- **Matlab** (**MATrix LABoratory**) è un sistema software integrato per il calcolo scientifico sviluppato a partire dagli anni '70 utilizzabile sia in maniera interattiva che come linguaggio di programmazione.
- La struttura dati di base è la **matrice**, per la quale sono già predefinite **numerosi tipi elementari** (matrice identità, matrice nulla, matrice unità...), **funzioni algebriche e di manipolazione** (somma, prodotto, calcolo del determinante).
- Fornisce un ambiente di calcolo, visualizzazione e programmazione scientifica in cui è possibile:
	- calcolare direttamente espressioni matematiche
	- utilizzare il semplice ambiente di programmazione per creare i propri algoritmi
	- creare **grafici** in 2 e 3 dimensioni

### **Altre funzionalità di MATLAB**

- Esistono vari pacchetti per i diversi tipi di applicazioni (**Toolbox**): l'elaborazione numerica dei segnali e delle immagini, la simulazione di sistemi dinamici, il calcolo simbolico, wavelet, ecc.
- Per informazioni su Matlab: **www.mathworks.com**
- Matlab è un software a pagamento. **Octave** è un software gratuito che ne riproduce buona parte delle funzioni fondamentali. Per info vedere **www.gnu.org/software/octave/**

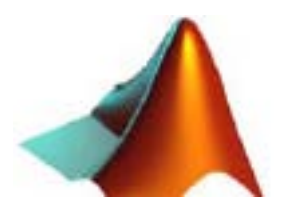

# **MATLAB linguaggio per programmare**

- E' un **linguaggio interpretato e non compilato**: questo significa che le istruzioni vengono tradotte in linguaggio macchina (il linguaggio "capito" dal processore) e subito eseguite una per volta.
	- questo fatto si riflette in una **maggiore lentezza** di esecuzione rispetto ad un linguaggio compilato
	- Matlab possiede istruzioni molto potenti per la manipolazione di vettori e matrici. Se si riesce a fare ricorso il più possibile a queste istruzioni, evitando di utilizzare cicli for che, come vedremo, accedono singolarmente a ciascun elemento di un vettore o di una matrice, i tempi di esecuzione miglioreranno sensibilmente
- Utilizzando C, Fortran, C++, la traduzione da linguaggio ad alto livello a linguaggio macchina avviene invece nel processo di compilazione, in cui tutto il programma viene tradotto in linguaggio macchina e poi eseguito.

### **MATLAB**

- Per lanciare Matlab da ambiente **Windows** basta cliccare con il mouse sull'icona corrispondente
- In ambiente **Unix**, digitare il comando matlab e quindi dare il comando di invio
- All'avvio viene aperta una finestra (spazio di lavoro) nella quale è possibile digitare comandi dal **prompt >>**
- Per entrare in confidenza con l'ambiente di lavoro è utile:
	- lanciare il comando **demo** che illustra le potenzialità del software attraverso significativi esempi numerici e casi test;
	- fare costante riferimento all'uso dell'**help**, ad esempio help sqrt (calcolo della radice quadrata di un numero).

## **MATLAB - Finestre**

- **Command window:** finestra principale DI LAVORO INTERATTIVA. Contiene il **prompt >>**
- **Command history:** contiene tutti i comandi digitati da prompt per ripeterli, basta selezionare il comando di interesse con un click
- **Workspace:** contiene tutte le variabili usate e memorizzate automaticamente  $AMATLAB$ File Edit View Web Window Help

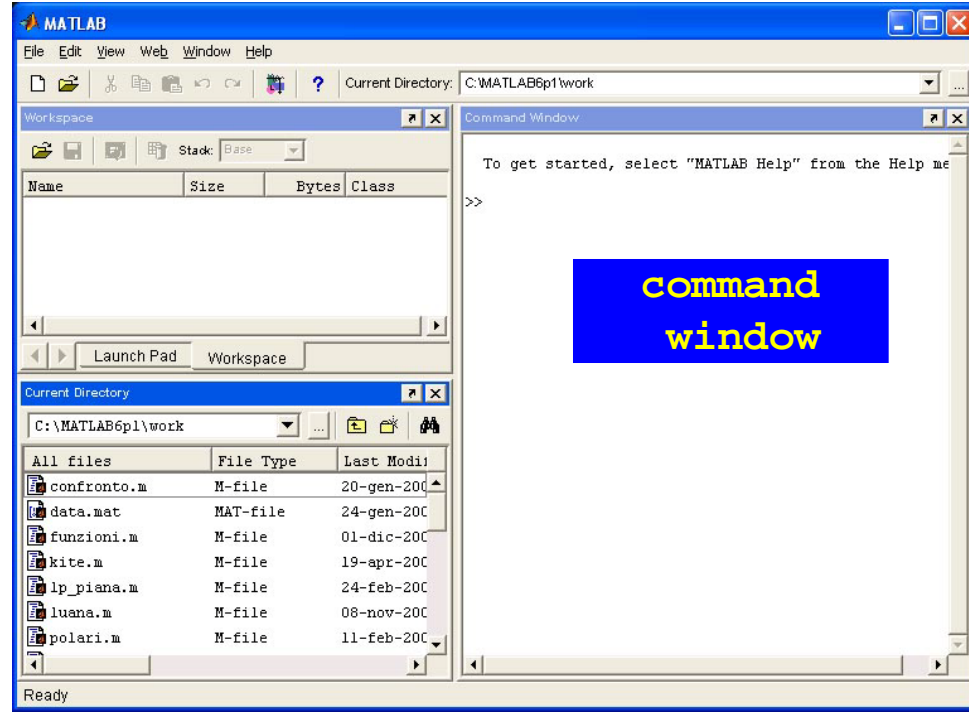

## **MATLAB**

Linguaggio di programmazione interpretato: legge un comando per volta eseguendolo immediatamente. Matlab lavora in **modo interattivo**

- l'utente digita una istruzione sul **prompt >>** ed ha immediatamente la risposta
- **>> comando (Per eseguire, digitare Enter)**

#### **Esempio**

**>> 3+2 (Enter)**

#### **ans =**

 **5**

#### **>>**

Per uscire dalla sessione di lavoro interattiva:

#### **>> quit**

#### **MATLAB come calcolatrice**

 Può essere utilizzato in modo diretto per calcolare semplici espressioni matematiche:

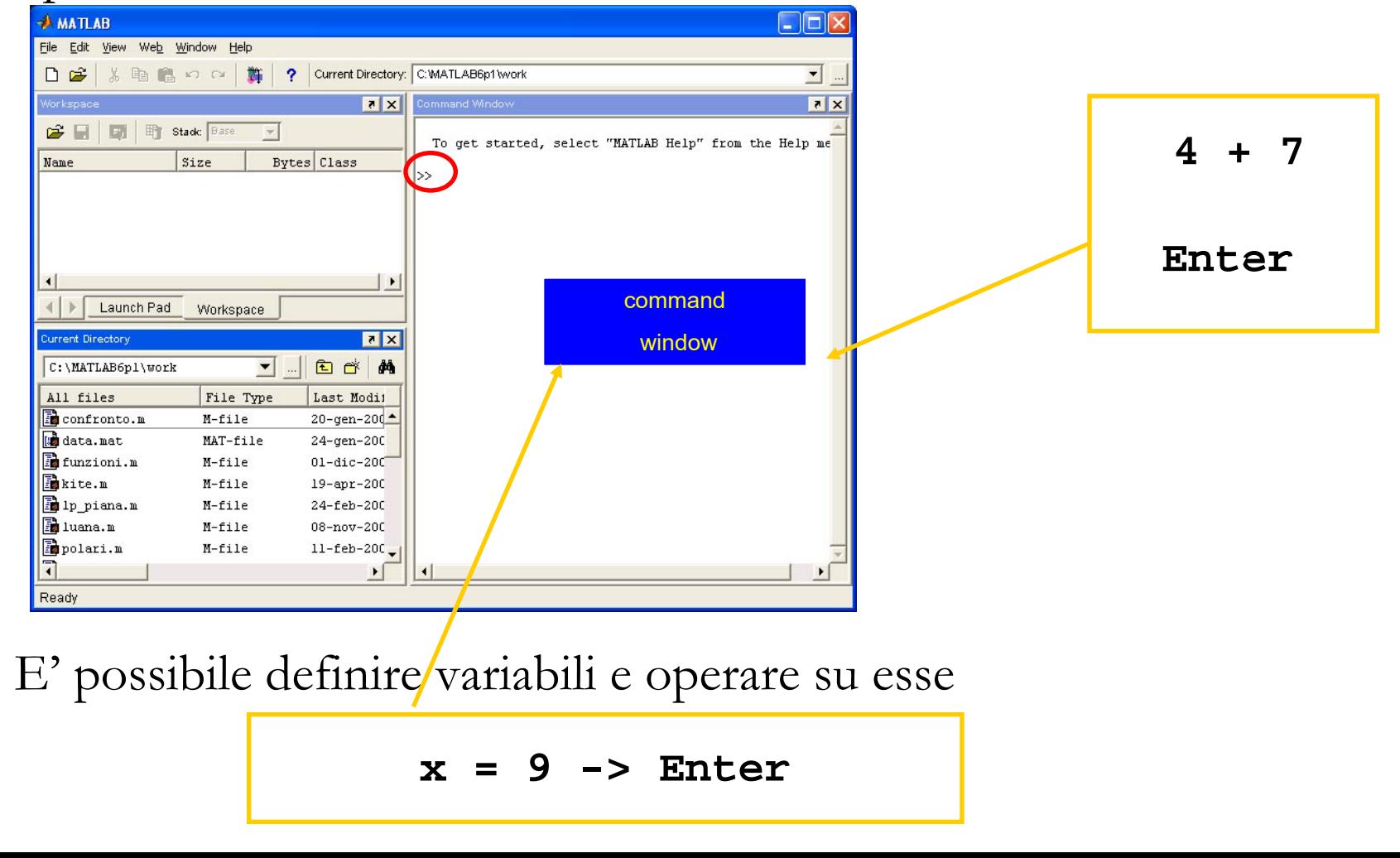

#### **Variabile ans**

- Se alle espressioni non si assegna una variabile la risposta è del tipo **ans=...,** dove **ans** è una variabile generata automaticamente da MATLAB.
- **>> 3+2**
- **ans =**

#### **5**

 In Matlab non è necessario definire le variabili. Esse vengono automaticamante definite in seguito ad una assegnazione

 $\Box$  La assegnazione è data dal comando = Esempio

**>> d = 2;**

attribuisce alla variabile d il valore 2 (verificare nel workspace)

Le variabili definite dall'utente possono essere utilizzate in altre espressioni matematiche

```
Nota: c'è differenza tra
                                               maiuscole e minuscole
>> a = 8 + 3 - 1
a =
10
>> b = 1/sqrt(2)

1.4142
>> c = a + b
c =
11.4142
```
Per visualizzare il contenuto di una variabile, basta digitare il suo nome Esempio: per visualizzare il contenuto di b

**>> b**

**b =**

 **8**

Oppure usare il comando disp

```
>> disp(b)
       8
```
- le variabili sono sovrascrivibili
- per cancellare una variabile si usa il comando **clear**
- le variabili predefinite possono essere ridefinite (esempio i)

- Per evitare la visualizzazione del risultato basta concludere l'espressione con un **punto e virgola ;**
- Per visualizzare il contenuto di una variabile è sufficiente scriverne il nome/i eventualmente separati con una **virgola ,**
- Più espressioni o più istruzioni MATLAB possono convivere sulla stessa riga, basta che siano separate da un punto e virgola (se vogliamo sopprimere la visualizzazione di qualche risultato) oppure da una virgola (se vogliamo visualizzare il risultato)

```
Esempio
>> a=2+3/5; b=sqrt(a), c=a*b
b =
1.6125
c =
4.1924
```
Le variabili sono create automaticamente al momento del loro uso. Per conoscere le variabili create si può digitare il comando **whos** che da anche indicazioni utili sullo spazio occupato in memoria dalle variabili

**>> whos (Enter)**

nome della variabile dimensione memoria occupata tipo

**Esempio**: se d è un numero intero

**>> whos**

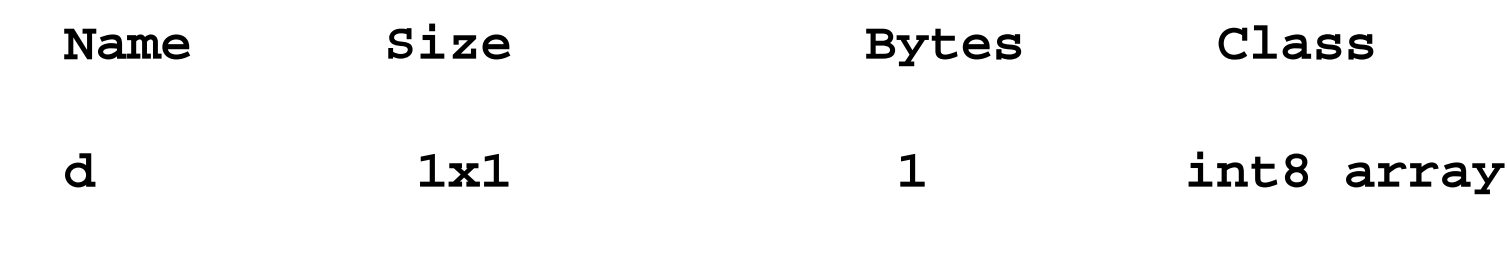

**Grand total is 1 elements using 1 bytes**

- E' importante sottolineare che, a differenza di altri linguaggi di programmazione, non è necessario specificare il tipo della variabile usata, ma questo risulta implicitamente definito in seguito all'assegnazione dei valori che deve assumere
- Tutte le variabili numeriche sono memorizzate in Matlab in formato **double**, ovvero in doppia precisione
- **clear nome\_variabile**
	- per cancellare una variabile dal workspace
- **clear all**
	- per cancellare tutte le variabili dal workspace
- **clc**
	- $\Box$  pulisce lo schermo

#### **MATLAB**

Per salvare la sessione di lavoro interattiva, o parte di essa, si usa il comando **diary**

- **>> diary on**
- **>> diary nome.m**

 **( sessione di lavoro che si vuole conservare)**

**>> diary off**

 **(parte che non si vuole conservare)**

**>> diary on**

 **(si vuole conservare di nuovo)**

**>> diary off**

21 Conserva sia gli input che gli output ma anche tutti i messaggi di eventuali errori sul file di testo Si può memorizzare come **Script** (vedremo in seguito) escludendo tutti gli output generati e gli eventuali messaggi di errore.

### **MATLAB**

 Per conservare il contenuto delle variabili si deve invece salvare tutta l'area di memoria (o parte di essa) con il comando save. Ad esempio:

**>> x = 1; >> a = 3; >> z = sqrt(a)-x; >> save areawork >> save xzarea x z**

I file prodotti (binari) hanno estensione **.mat**. Per ricaricarli nello spazio di lavoro usiamo il comando load:

- **>> load areawork**
- **>> load xzarea**

### **MATLAB come calcolatrice**

Sono definite le **operazioni elementari**

- operazioni elementari **somma** + **differenza prodotto** \* **divisione** / operatori logici **and** & **or** | **not** ~ operatori relazionali **maggiore** > **maggiore o uguale** >= **minore** < **minore o uguale** <= **uguale** == **diverso** ~=
- **elevamento a potenza** ^

## **Matlab come calcolatrice**

#### **Costanti predefinite**

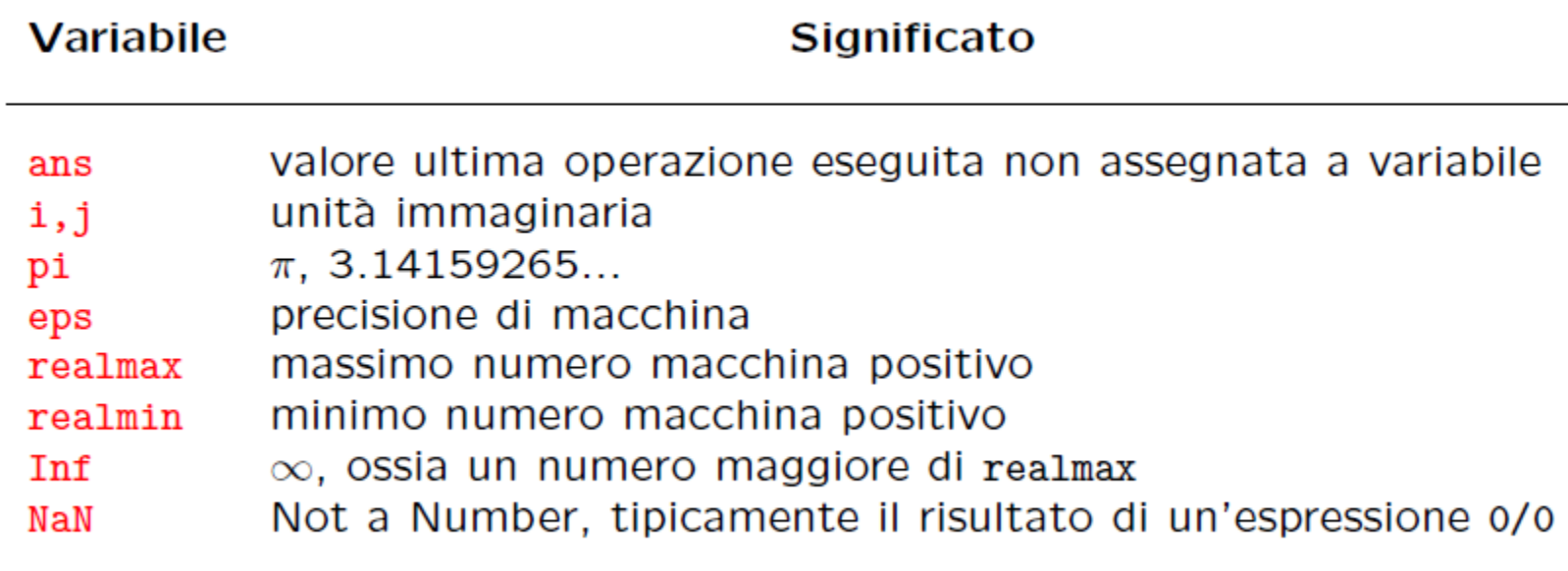

numero massimo rappresentabile (2<sup>1023</sup>) realmax numero minimo rappresentabile  $(2^{-1022})$  realmin Nonostante sia possibile ridefinire tali variabili è buona regola non farlo, eccezion fatta per le variabili i, j

#### **Matlab come calcolatrice**

**Funzioni predefinite** (Oltre alle operazioni di base, molte delle funzioni presenti in una calcolatrice scientifica sono presenti anche in MATLAB). Per una lista completa digitare **help elfun**

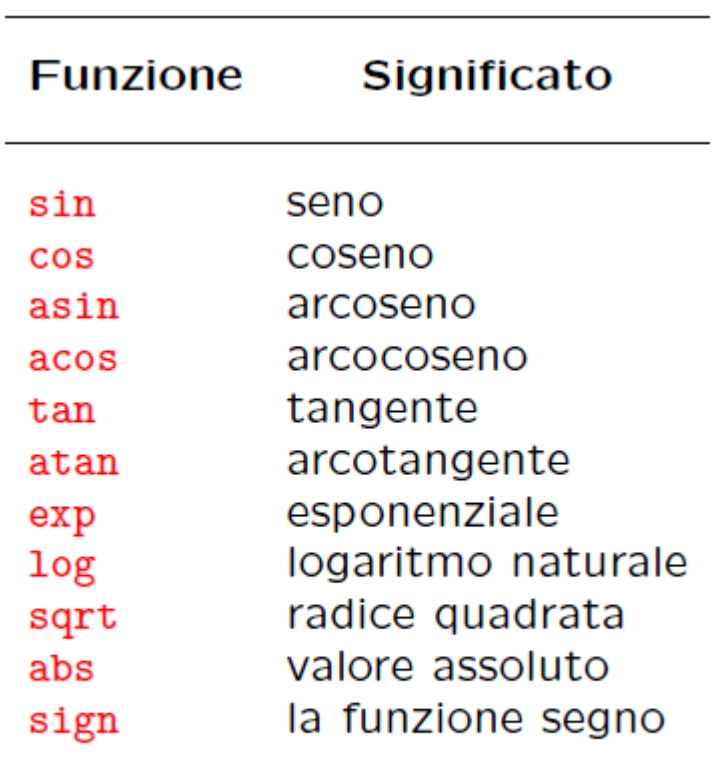

Una funzione necessita di alcuni parametri in ingresso, elencati tra parentesi tonde, e solitamente restituisce un risultato che può essere assegnato ad una variabile. Per esempio l'espressione **>> y=cos(pi/4)**

#### **y = 0.7071**

utilizza la funzione coseno con argomento pi/4 e ne assegna il risultato alla variabile y.

Alcune funzioni predefinite in MATLAB

# **Help!**

Per informazioni sulle funzioni di Matlab (vedere anche l' help da menù)

**>> help nome\_funzione** 

informazioni su una specifica funzione

**Esempio**: come si usa la funzione log?

**>> help log**

**LOG Natural logarithm. LOG(X) is the natural logarithm of the elements of X.**

 **Complex results are produced if X is not positive.**

 **See also LOG2, LOG10, EXP, LOGM.**

## **MATLAB**

Se non si conosce il nome delle funzione, si usa il comando **lookfor**

#### **>> lookfor parola chiave**

Produce l'elenco e la descrizione di tutte le funzioni che sono in qualche modo legate alla parola chiave.

**Esempio**: esiste una funzione che produca la matrice identità di una certa dimensione?

**>> lookfor 'identity matrix'**

```
EYE Identity matrix.
SPEYE Sparse identity matrix.
```
A questo punto si chiede l' help della funzione che interessa

### **MATLAB**

Digitando solo il comando **help** si ha l' elenco degli argomenti (pacchetti disponibili)

**>> help**

**HELP topics:**

- 
- 
- 
- 
- 
- 
- 
- 
- **matlab\general General purpose commands.**
- **matlab\ops Operators and special characters.**
- **matlab\lang Programming language constructs.**
- **matlab\elmat Elementary matrices and matrix manipulation.**
- **matlab\elfun Elementary math functions.**
- **matlab\specfun Specialized math functions.**
- **matlab\matfun Matrix functions - numerical linear algebra.**
- **matlab\datafun Data analysis and Fourier transforms.**
- **matlab\audio Audio support.**

#### **>> help nome\_argomento**

Produce l'elenco e la descrizione delle funzioni relative all'argomento<sub>28</sub> selezionato

#### **Format**

- Il risultato dell'operazione cos(pi/4) è visualizzato con quattro cifre decimali, questa è l'impostazione standard di Matlab
- In Matlab tutte le variabili sono in doppia precisione (forma a virgola mobile, **floating point**), ovvero sono rappresentate internamente con 64 bit
- Tutti i calcoli vengono effettuati in doppia precisione, mentre diversa è la visualizzazione delle variabili che viene determinata con il comando format.
- Il formato esterno può essere deciso dall'utente: (**help format**)
- 29 Tale comando serve per modificare il formato di visualizzazione dei risultati ma NON la precisione con cui i calcoli vengono condotti.

#### **Format**

30 **>> format short % 4 cifre significative dopo la virgola (opzione di default) >> sqrt(2) ans = 1.4142 >> format short e % forma esponenziale (potenze di 10) >> exp(10) ans = 2.2026e+004 >> format long % 14 cifre dopo la virgola >> sqrt(2) ans = 1.41421356237310 >> format long e % forma esponenziale >> exp(10) ans = 2.202646579480672e+004**

#### Rappresentazione dei numeri

Un numero reale  $x$  è rappresentato nel calcolatore come  $x = (-1)^s \cdot (0.a_1a_2...a_t) \cdot \beta^e = (-1)^s \cdot m \cdot \beta^{e-t}$  $a_1 \neq 0$ 

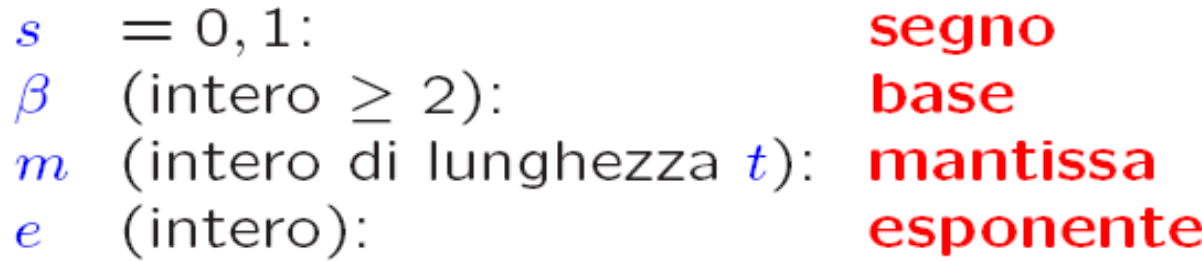

In **MATLAB**:  $\beta = 2$ ,  $t = 53$ ,  $-1021 \le e \le 1024$ .

Errore di arrotondamento:  $\frac{|x-f l(x)|}{|x|} \leq \frac{1}{2} \varepsilon$  $\varepsilon = \beta^{1-t} = 2^{-52}$  >> eps 2.220446049250313e-016

Nota. 53 cifre significative in base 2 corrispondono a 15 cifre significative in base 10.

#### Underflow e overflow

Poiché  $-1021 \le e \le 1024$ , non si possono rappresentare numeri con valore assoluto **inferiore** a  $x_{min} = \beta^{-1022}$ >> realmin 2.225073858507201e-308 e **superiore** a  $x_{max} = \beta^{1024} (1 - \beta^{-t})$ >>  $realmax$  1.797693134862316e+308 **Nota**. Un numero **più piccolo** di  $x_{min}$  viene trattato come 0 (underflow). Un numero più grande di  $x_{max}$  produce un messaggio di **overflow** e viene memorizzato in una variabile Inf.

## **Precisione macchina**

- **eps** prende il nome di **precisione macchina** ed è legata all'approssimazione ottenibile con l'insieme dei numeri macchina a disposizione
	- rappresenta quella costante caratteristica di ogni aritmetica floatingpoint ed è la massima precisione con cui vengono effettuati i calcoli sul calcolatore; è il piu piccolo numero sentito dall'aritmetica dei numeri macchina
- **eps** è il minimo valore tale che **(1+eps) > 1**
	- è il più piccolo numero che sommato a 1 da un numero maggiore di 1 Sul calcolatore che stiamo usando

```
>> eps
```

```
?
>> 1+eps/2 -1
```
#### **Precisione macchina**

 Riassumendo, bisogna prestare molta attenzione quando si effettuano operazioni di calcolo tramite un calcolatore o una semplice calcolatrice tascabile. Infatti sarà inevitabile la presenza di errori nel risultato dovuta all'approssimazione numerica.

## **Classi di dati**

- **double**: numeri in doppia precisione compresi tra -10<sup>308</sup> e 10<sup>308</sup> (8 bytes per elemento)
- **uint8**: interi a 8 bits per elemento senza segno compresi tra 0 e 255 (usato per le immagini)
- **uint16**: interi a 16 bits per elemento senza segno compresi tra 0 e 65535
- **uint32**: interi a 32 bits per elemento senza segno compresi tra 0 e 4294967295
- **int8**: interi a 8 bits per elemento con segno compresi tra –128 e 127
- **int16**: interi a 16 bits per elemento con segno compresi tra -32768 e 32767
- **int32**: interi a 16 bits per elemento con segno compresi tra -2147483648 e 2147483647
- single: numeri in singola precisione compresi tra 10<sup>38</sup> e 10<sup>38</sup> (4 bytes per elemento)
- **char**: caratteri (2 bytes per elemento)
- **logical**: 0 o 1 (1 byte per elemento)

#### **Classi di dati**

I nomi delle classi sono anche funzioni che permettono la conversione da una classe ad un'altra

Esempio: se x è una variabile double

**>> int8(x)**

converte x in una variabile intera I caratteri char si indicano tra 2 apici

Esempio: attribuire alla variabile A il carattere f

**>> A = 'f';**

**>> disp(A)**

**f**

#### **Trucchetti...**

- Durante la sessione di lavoro è possibile richiamare i comandi precedentemente digitati utilizzando il tasto
- Immettendo i primi caratteri di un'istruzione già digitata e poi premendo il tasto  $\leq$  viene completata la riga con l'ultima istruzione che inizia con quegli stessi caratteri;
- Con il tasto sinistro del mouse sulla finestra di calcolo si possono selezionare parti di testo che è poi possibile copiare, tagliare ed incollare sulla linea di comando.

## **Numeri complessi**

- I numeri in virgola mobile (la rappresentazione che un calcolatore fa dei numeri reali) non sono l'unico tipo di dato numerico ammesso. Un altro tipo di dato utile in varie applicazioni e presente in MATLAB sono i **numeri complessi** e le operazioni con questi.
- Un numero complesso z, in forma algebrica **z = Re(z) + iIm(z)** (con **Re(z), Im(z)** parte reale e parte immaginaria), può essere scritto in modo simile anche in MATLAB:

**>> a=3+4i;**

L'utilizzo di operazioni su numeri complessi è ammesso

**>> a=3+2i; >> b=3.6+2.4\*i; >> a+b ans = 6.6000 + 4.4000i**

#### **Esercizi**

- Assegnare alla variabile **a** il valore **4+2log(π/2)/5**
- Calcolare in **<sup>b</sup>** il valore **ecos(2.4)**
- Calcolare in **<sup>c</sup>** il valore **b/4**
- Visualizzare **a, b, <sup>c</sup>** in formato corto esponenziale
- Visualizzare gli stessi valori in formato long. Poi tornare al formato di default

**S** 
$$
5x = 5
$$
,  $y = 3$ ,  $z = 2$  **calcolare**  $(3x-4)^2/(5y - z)$ 

Calculate 
$$
y = \frac{e^{x+1} - \sqrt{(x+1)^3}}{x^3 + \ln x + 1}
$$
 per x=10